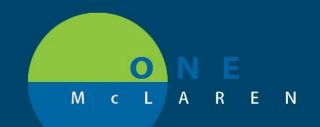

## CERNER FLASH

June 4, 2018

## AMBULATORY PERSCRIPTION PRINTING

When physicians are selecting a printer to print with OM+ for controlled prescriptions, you need to make sure you are selecting the correct printer. To select the right printer, you need to expand the column to see the entire printer name and print the right one based on the label that is placed on the printer. The printer is labeled with what printer name you should be printing to.

| rescription |                        |                                       | Send to Pharma       | cy is not available because at least |
|-------------|------------------------|---------------------------------------|----------------------|--------------------------------------|
| Apply to:   | Selected Pending       |                                       |                      | d prescriptions is not eligible.     |
| Default     |                        |                                       |                      |                                      |
| 🖱 Always ti | eat my personal defau  | ult output destination as the default |                      |                                      |
| Always u    | ise the default output | destination associated with the compu | iter that I am using |                                      |
|             |                        |                                       |                      |                                      |
| Dutput Devi | ces                    |                                       |                      |                                      |
| Favorites   | Other Output Device    | -                                     |                      |                                      |
| TUTORCS     | Diner Duipa Device     | 12                                    |                      |                                      |
| Device      | Name                   | Description                           | Туре                 | Location                             |
| A \\mh      | ic-mspskraft\RX-M      |                                       | PRINTER              |                                      |
|             | ic-mspskraft\RX-M      |                                       | PRINTER              |                                      |
|             | ic-mspskraft\RX-M      |                                       | PRINTER              |                                      |
|             | ic-mspskraft\RX-M      |                                       | PRINTER              |                                      |
|             | ic-mspskraft\RX-M      |                                       | PRINTER              |                                      |
|             | ic-mspskraft\RX-M      |                                       | PRINTER              |                                      |
|             | ic-mspskraft\RX-M      |                                       | PRINTER              |                                      |
|             | ic-mspskraft\RX-M      |                                       | PRINTER              |                                      |
|             | ic-mspskraft\RX-M      |                                       | PRINTER              |                                      |
|             | ic-mspskraft\RX-M      |                                       | PRINTER              |                                      |
|             | ic-mspskraft\RX-M      |                                       | PRINTER              |                                      |
|             | ic-mspskraft\RX-M      |                                       | PRINTER              |                                      |
|             | ic-mspskraft\RX-M      |                                       | PRINTER              |                                      |
|             | ic-mspskraft\RX-M      |                                       | PRINTER              | E                                    |
|             |                        | Auto Created Client Printer IRIR4     | PRINTER              | ER Nurses Station Side SI            |
|             |                        | Auto Created Client Printer IRIR4     | PRINTER              |                                      |
|             | soft XPS Documen       |                                       | PRINTER              |                                      |
| _           |                        |                                       |                      |                                      |
|             |                        | III                                   |                      | •                                    |
| •           |                        |                                       |                      |                                      |
| •           |                        |                                       |                      |                                      |
| •           |                        |                                       |                      |                                      |
| •           |                        | ZZTES                                 | T. EMSIX - 30000     | 0400456 OK Ca                        |

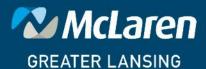

DOING WHAT'S BEST.